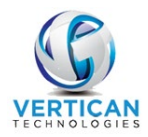

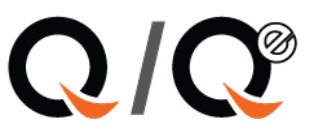

# Import Cost Advance

## **Contents**

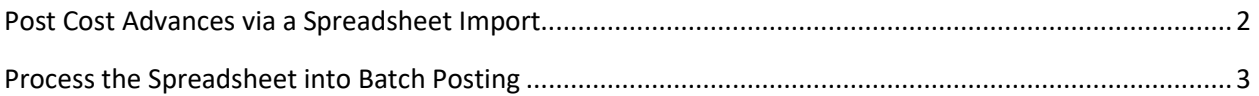

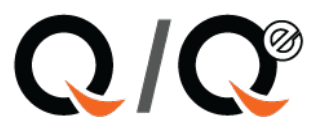

## <span id="page-1-0"></span>**Post Cost Advances via a Spreadsheet Import**

When a client sends a spreadsheet of cost advances, it is possible to import those and batch post as deposits, transaction 11.

The spreadsheet must have the following minimum information:

- Client account number (**Custfile**)
- Network account number (**NCustfile**)
- Forwarding account number (**FCustfile**)

Optionally, it can also match by the **Ourfile** number. It is not needed in the spreadsheet; however, the column titled **Ourfile** must be there.

**Paydate** – date that it will be credited / trx deposit date

**Check number** – Check number from the client for the advance

**Amount** – amount of the cash advance

**Ourfile** –can be left blank if matching by any other number

**Custid** – can be left blank, it will populate when matching

Save the spreadsheet from the client, usually in Q-Law/payment/advcost (any additional columns should be deleted or moved to the column after the Custid). The spreadsheet should be saved as a Microsoft Workbook 5.0/95.

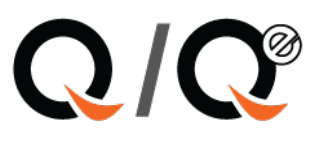

### <span id="page-2-0"></span>**Process the Spreadsheet into Batch Posting**

• Bookkeeping

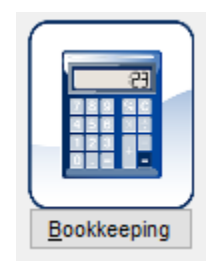

• Import advances

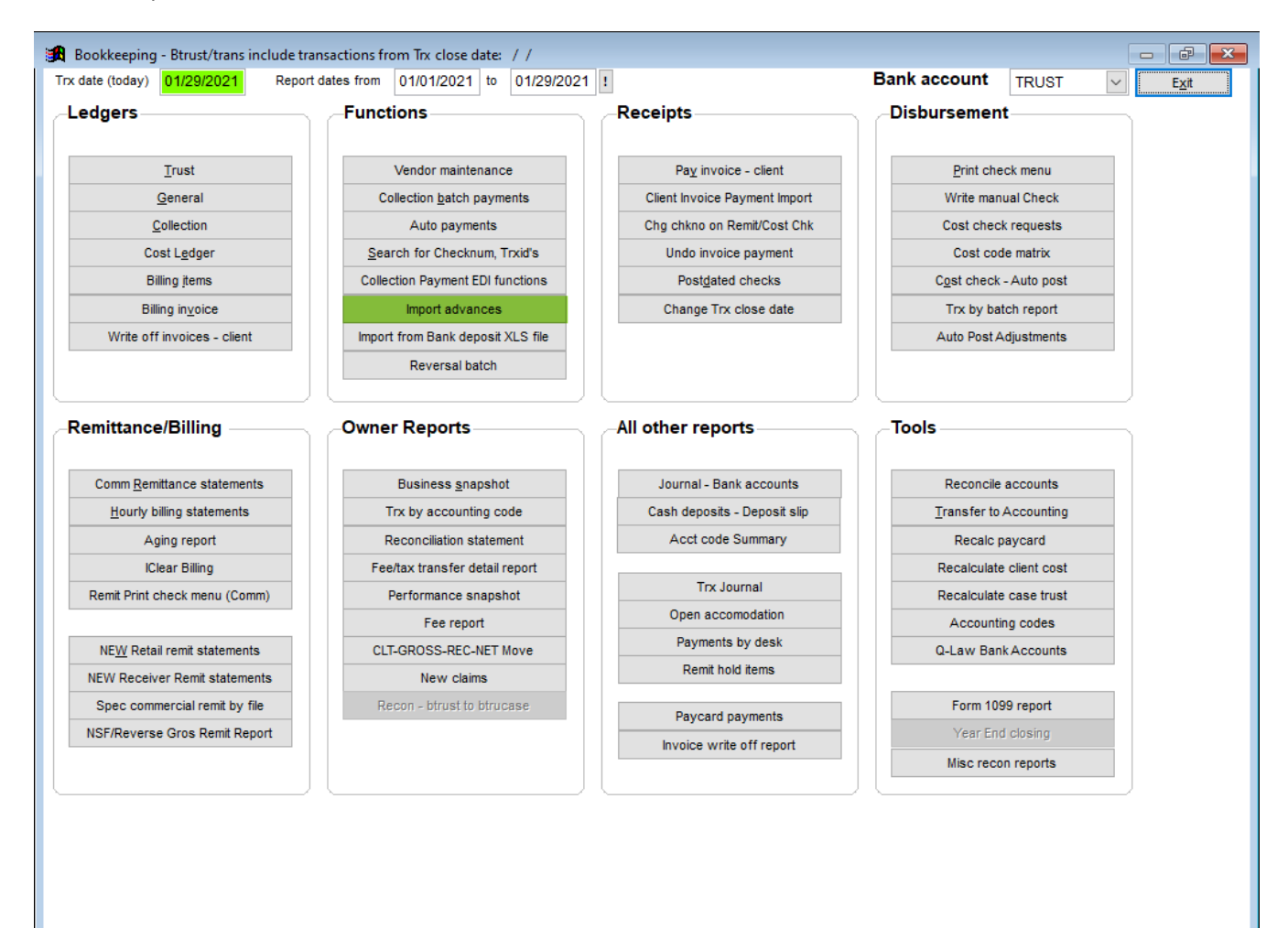

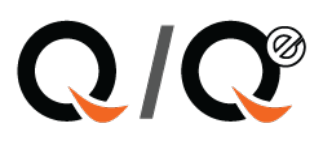

#### 1. Click on the button to first chose the dbf: ADVIMPORT

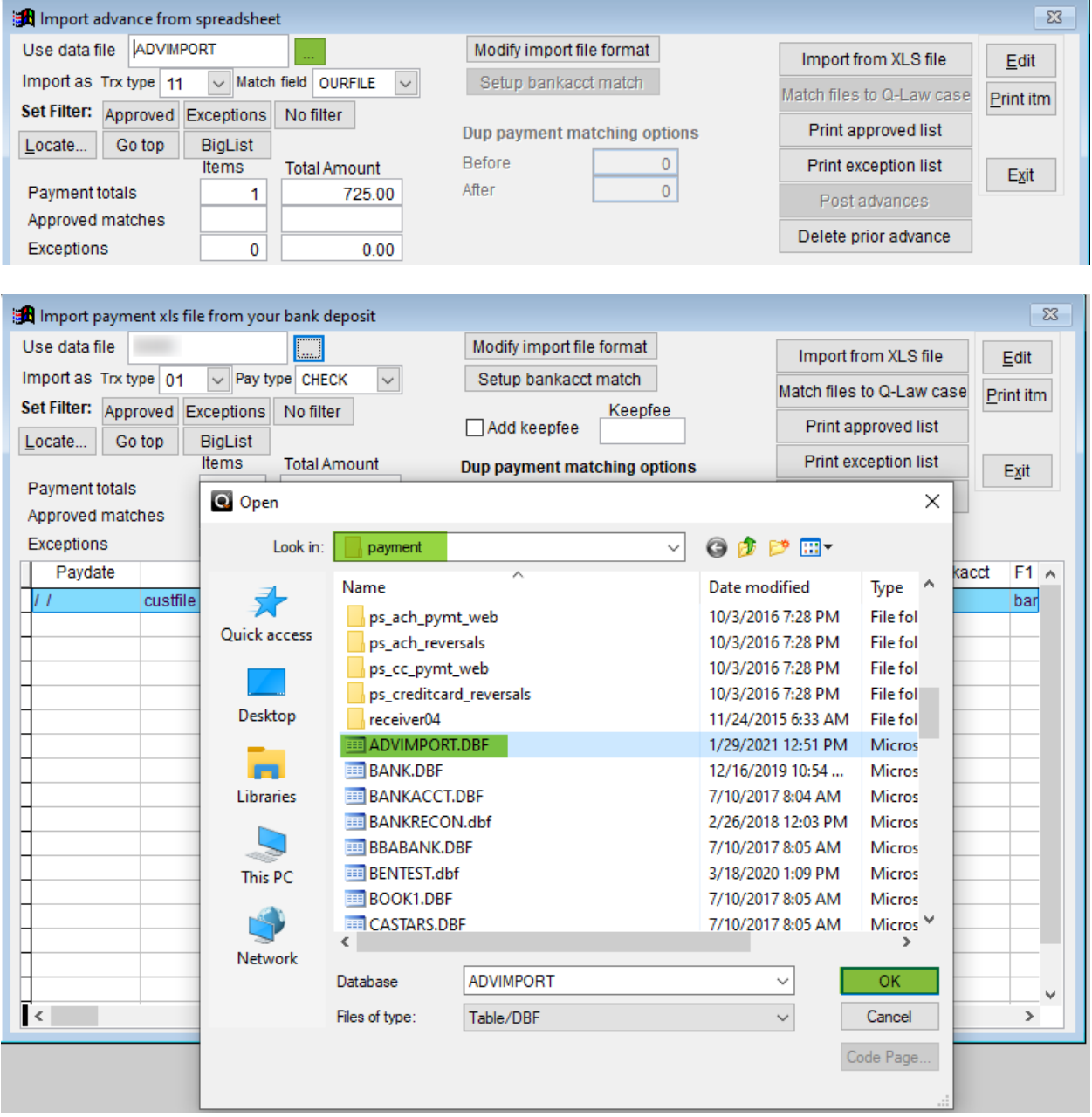

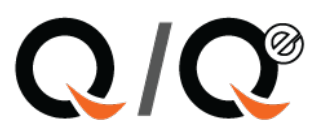

2. Click on **[Import from XLS file]** and navigate to the saved spreadsheet.

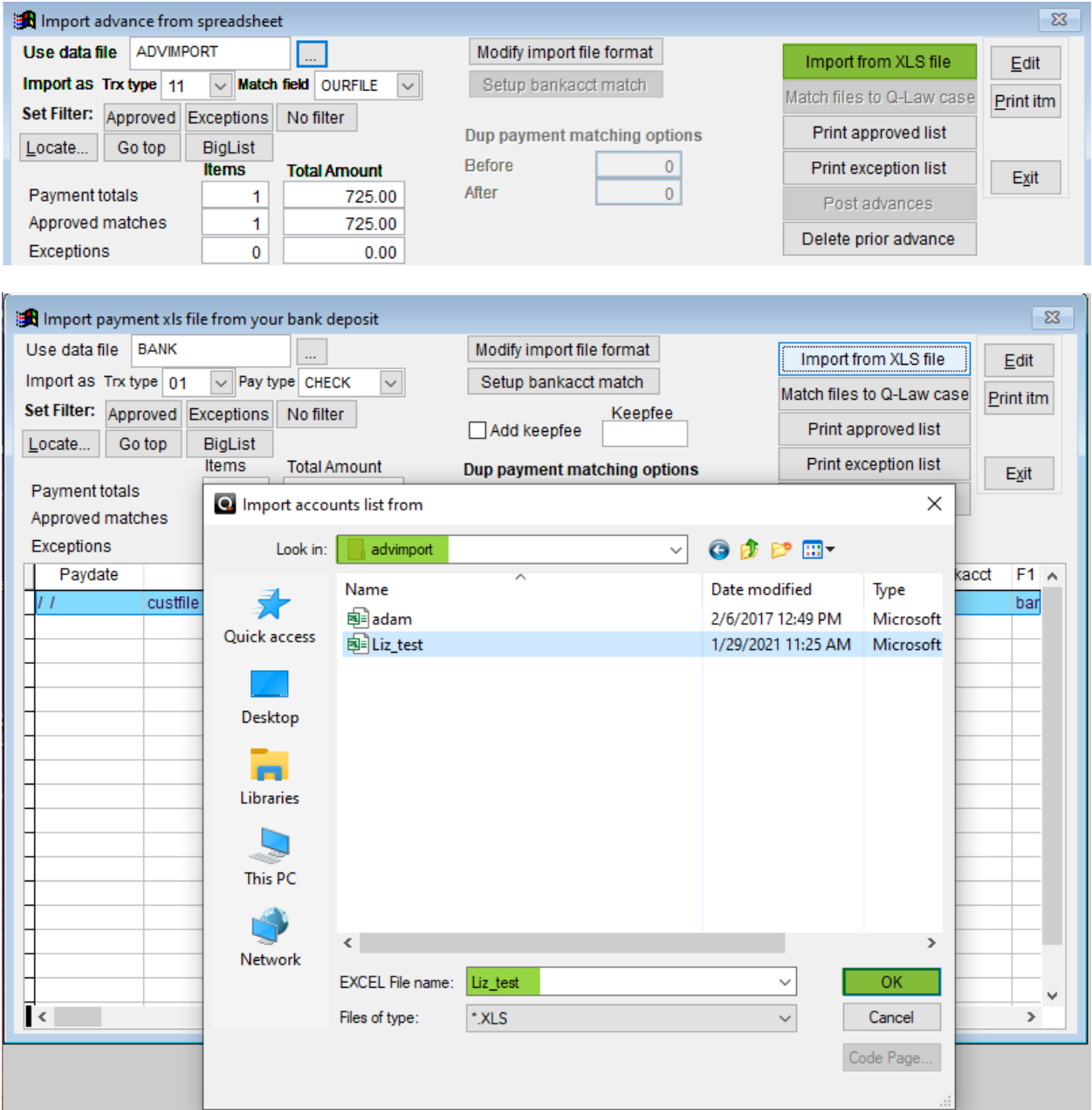

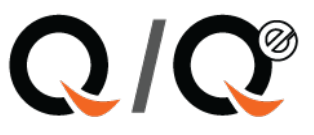

3. After import of the spreadsheet, in the dropdown titled "**Match field**", choose the number (to use for matching to the items in the spreadsheet.

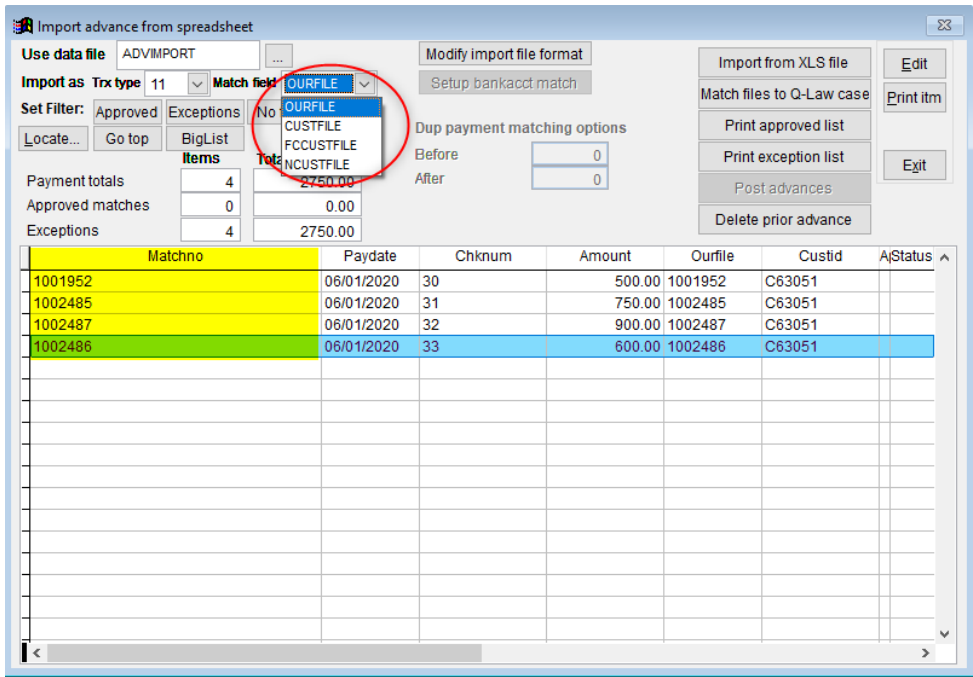

#### A. – Match files to Q-Law case

B. – Print exception list

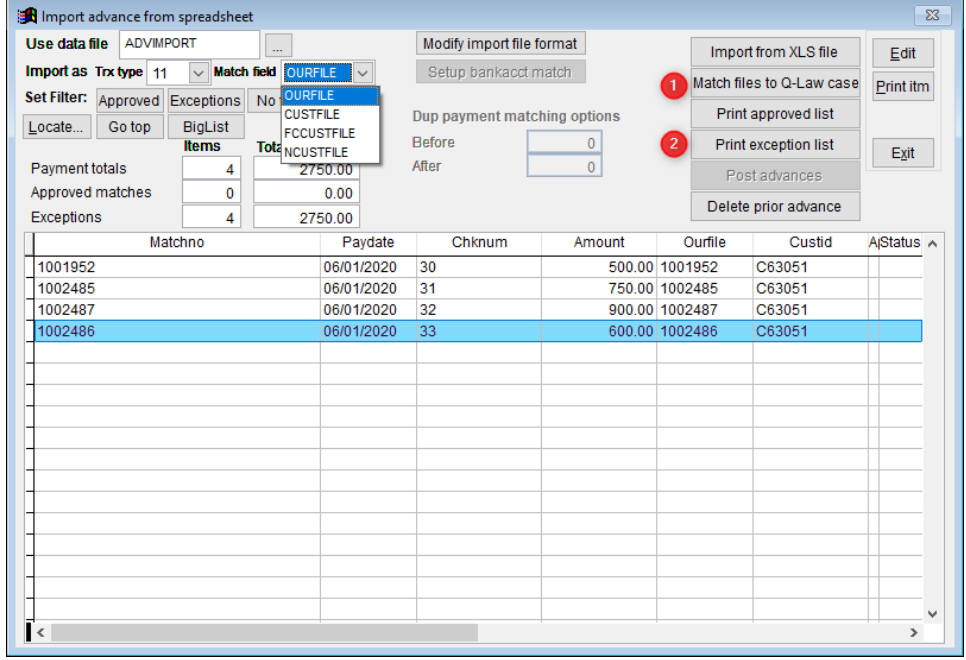

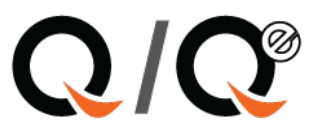

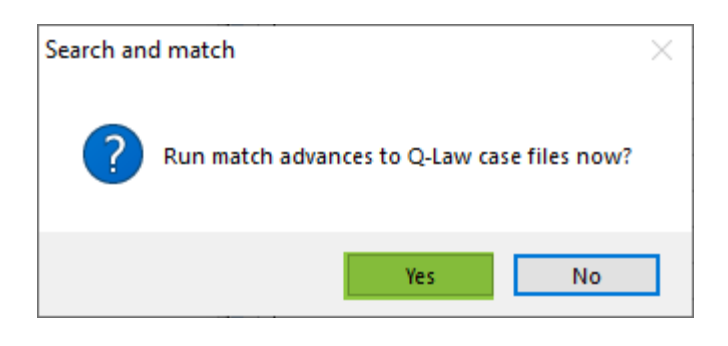

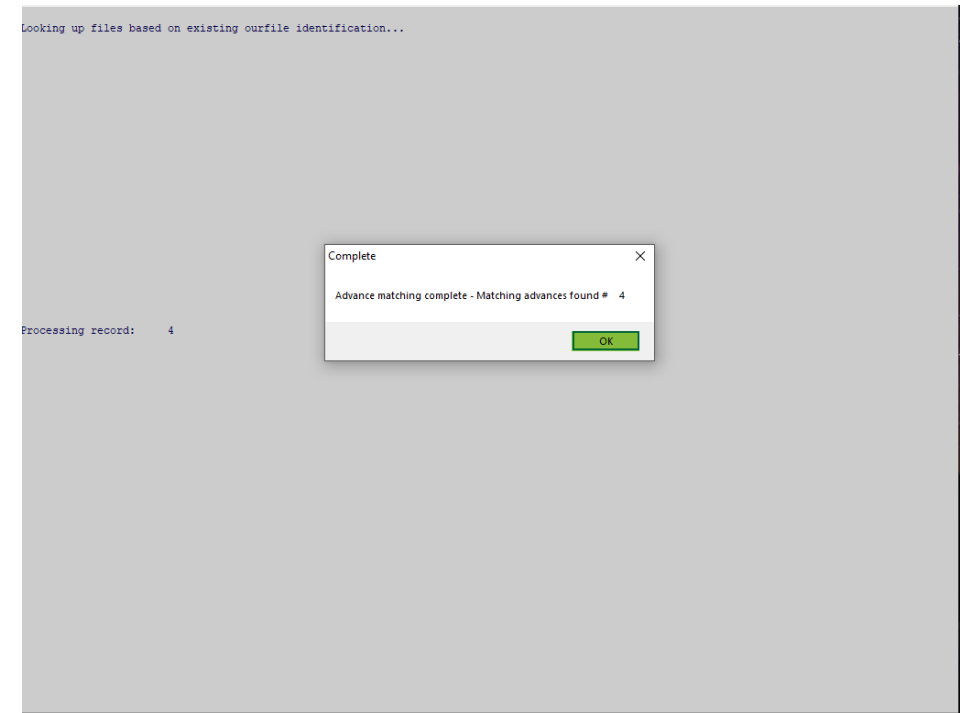

4. If so desired, print the exception (if any) and / or matched items.

**Note:** If a client assigns numerous files with the same identification numbers, as medical providers sometimes do, when Q-Law matches, using that number, it will match it and post to the earliest opened Ourfile that has that client number.

In the case of companion files, it would usually be the Main file. The deposit can then be manually moved should it be for a different companion file.

Deposits will not be posted to files in a closed status and will appear on the exception report.

5. Post the matched payments to Ourfile.

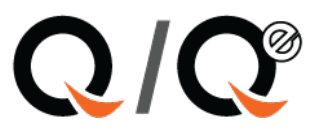

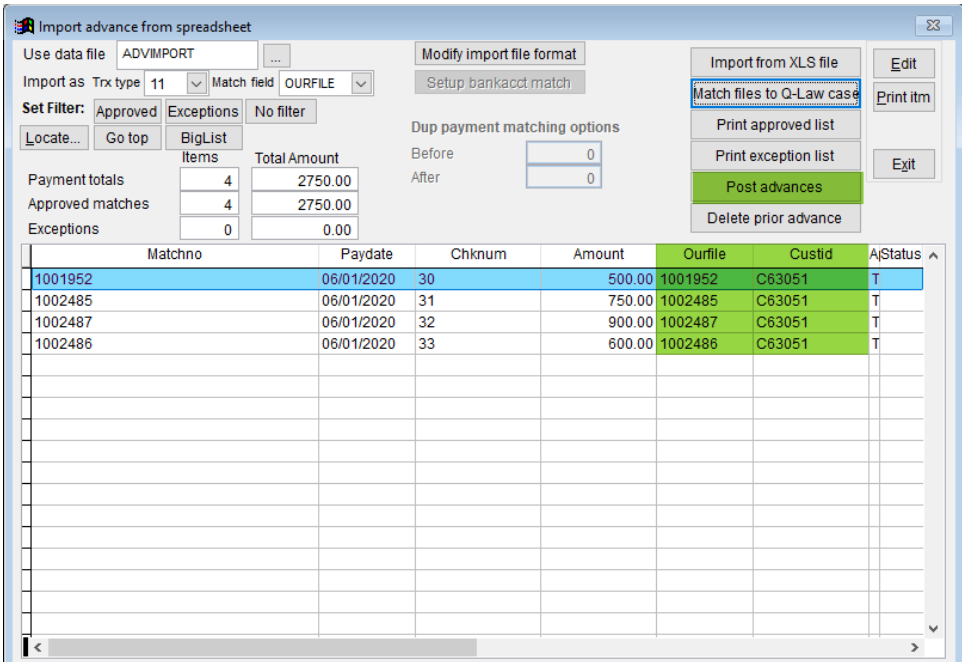

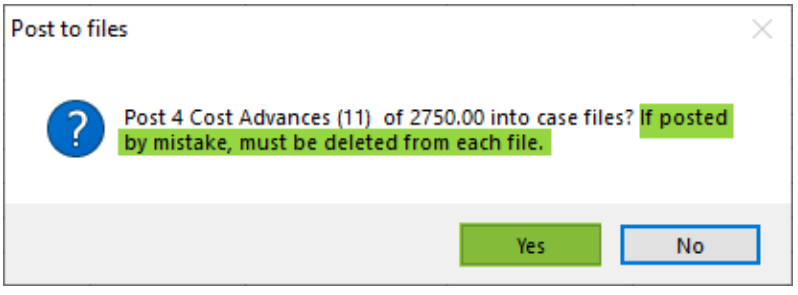

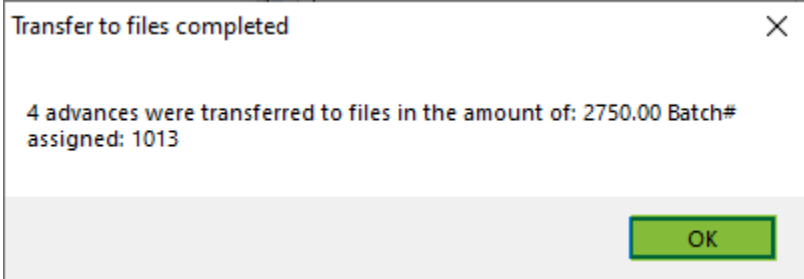

There is not an undo function when importing in batch. If the payment needs to be removed or reversed for any reason, it must be done in the case trust of each file.

The deposit slips can be balanced to the Approved logs. The exceptions would have to be manually posted. Examples of exceptions would be (no matching Custfile, closed file, etc.,) Once the issues are corrected, they can be placed on a new spreadsheet and imported or added manually.